# 函數類型 – 繪圖

Draw

在圖表區中顯示隨意計算的結果或 data。

可以無限制使用此功能函數 Draw · 以 Draw1() · Draw2()…的方式來表示。

格式:Draw1( data, "Name", color )

data: 在圖表區上顯示的技術指標或個股資料, 輸入函數等等, data 為

數字型態資料。

Name: 在圖表區中顯示特定文字如 " Name " , 若使用 " " , 則顯 示 Draw1。

Color:在圖表區上所顯現的顏色,可以省略。

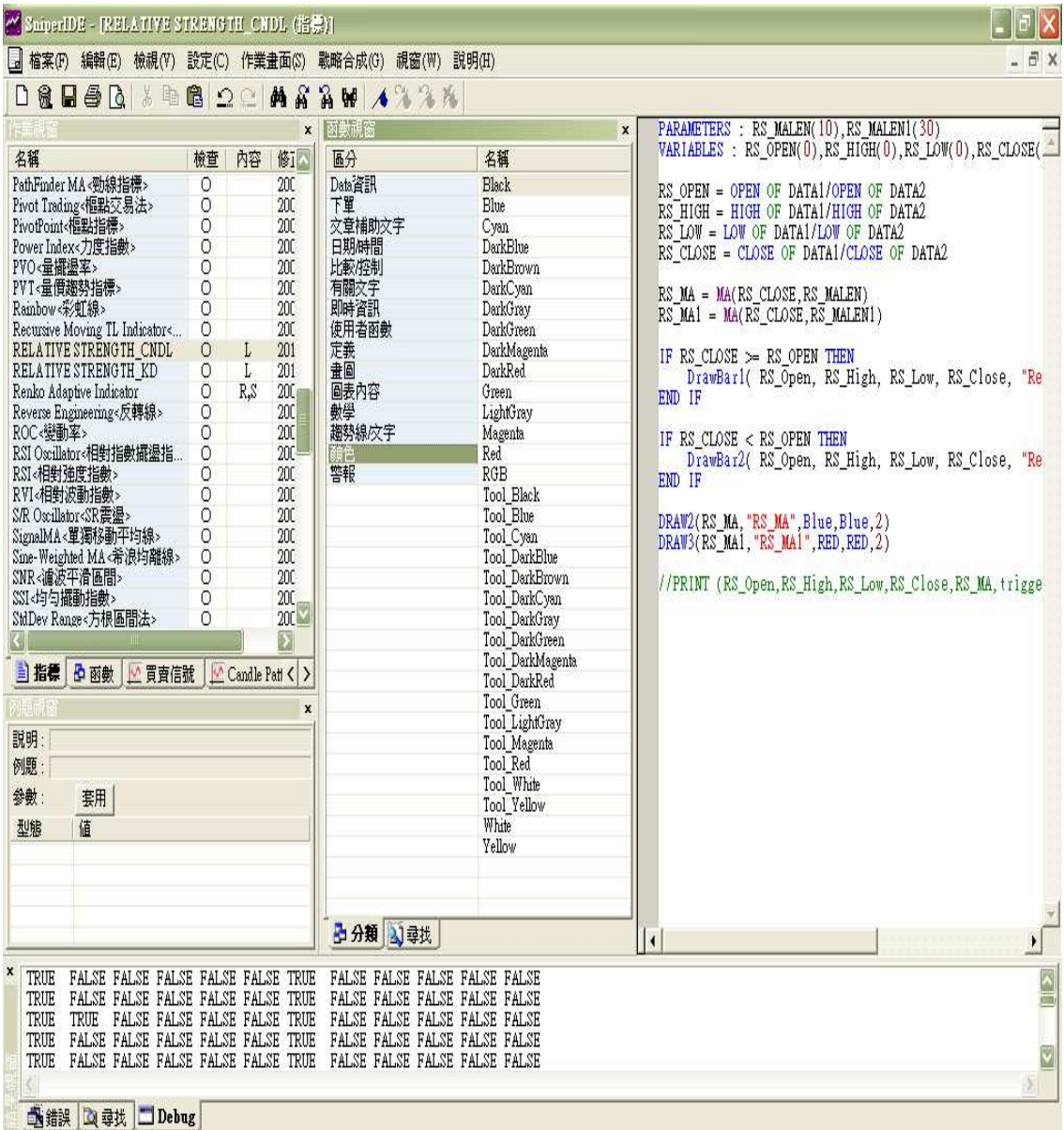

範例:Draw1(V, "交易量")

畫出交易量圖。

parameters: af(0.02), maxAF(0.2)

Draw1(SAR(af, maxAF), "SAR")

畫出指標加速因子變化值為 0.02,最大值為 0.2 的抛物線指標圖。

#### DrawBar

畫出 K Bar, 可模擬使用。可以無限制使用此功能函數, 以 DrawBar1()、

DrawBar2()…的方式來表示。

有兩種用法:

- 1‧畫柱狀線
- 格式:drawBar1(val1, val2, "name", color1, color2, size)
	- val1:柱狀線最高點值
	- val2:柱狀線最低點值
	- "name":柱狀線名稱
	- color1:顯示主體的顏色
	- color2:顯示邊框的顏色
	- size:柱狀線邊框的寬度
- 2‧畫 K Bar
- 格式:drawBar1(OP, HG, LW, CS, "name", color1, color2, size)
	- OP:K Bar 的開盤價
	- HG:K Bar 的最高價
	- LW:K Bar 的最低價
	- CS:K Bar 的收盤價

"name":K Bar 的名稱

color1:顯示主體的顏色

color2:顯示邊框的顏色

size:K Bar 邊框的寬度

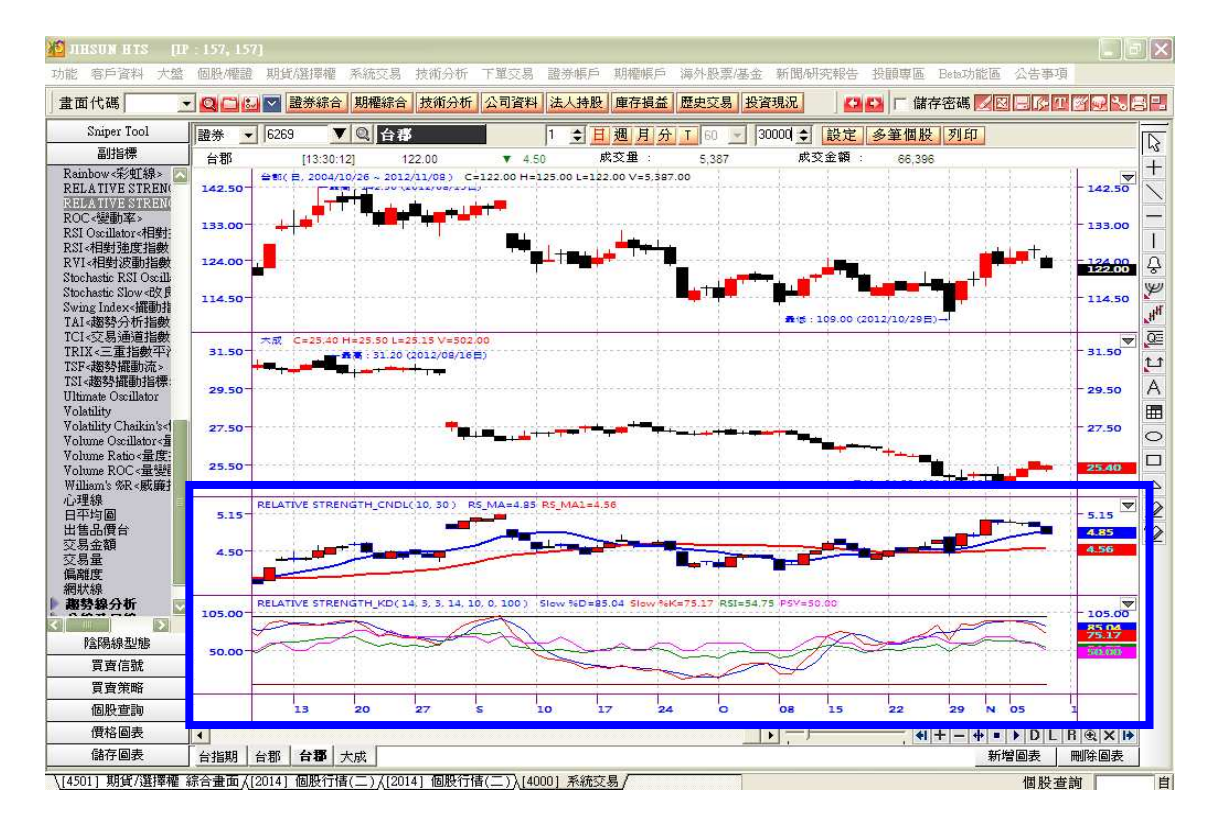

### **DrawBase**

畫出水平的基準線。可以無限制使用此功能函數,以 DrawBase1()、

DrawBase2()…的方式來表示。

格式:DrawBase1(data, "Name", color)

範例:DrawBase1 (0, "基準線", BLACK)

Parameters : OverSold(20), OverBought(80)

 $1/$ 變數宣告 : 超賣 ( 預設值為 20 ), 超買 ( 預設值為 80 )

DrawBase1( OverBought, "Over Bought", DarkGray )

 $1/$ 畫出值為 80 的水平基準線 (暗灰色,名稱為 "Over Bought")

DrawBase2( OverSold, "Over Sold", DarkGray )

//畫出值為 20 的水平基準線 ( 暗灰色,名稱為 " Over Sold " )

**DrawPoint** 

顯示符合特定條件或特定運算值之時點。可以無限制使用此功能函數,以

DrawPoint1()、DrawPoint2()…的方式來表示。

範例:DrawPoint1 ( TopSide, "Hammer", Red, 4, 1 )

TopSide:在 K Bar 上方顯示

ButtomSide : 在 K Bar 下方顯示

"Hammer":點的名稱

Red:點的顏色 ( 可省略 )

4:點的大小 ( 可省略 )

1:與 K Bar 的距離 ( 可省略 )

DrawPoint 的範例 script

If CNDL TrendDown and

#### //假如 K Bar 趨勢下降

CNDL\_UpShadow <= CNDL\_Height \* 0.2 and

//且上影小於等於全距的五分之一

CNDL DownShadow > CNDL Body  $*$  2 and

//且下影大於 2 倍實體 K Bar

//CNDL\_Height > Average(CNDL\_Height, Length) and

! CNDL Doji And

//且非一字線

CNDL\_GapDown then

//且向下跳空

DrawPoint1 ( BottomSide , "底部!槌子" , Blue , 10 , 30 )

//找出並在 K Bar 下方顯示 " 底部 ! 槌子 "

End If

//結束條件判斷式

圖表表示 – 最後 3 個參數有設定非預設值。

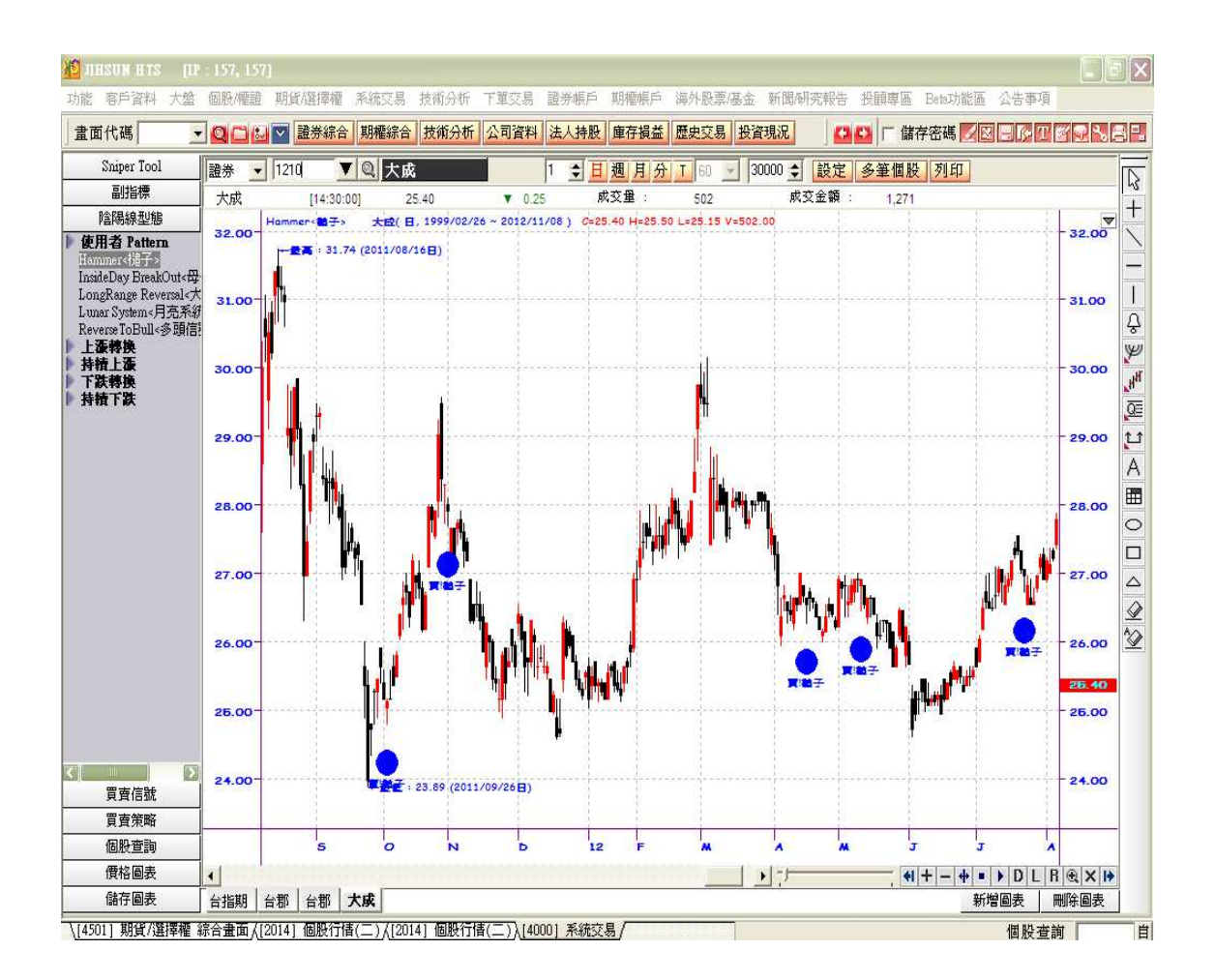

# FindPoint

檢索符合正確條件的個股時所使用的繪圖函數,4050 & 4000 個股查詢通常搭 配該函數做檢索功能。在 K Bar 圖中使用 FindPoint 的方式與 DrawPoint 的 方式是相同的。

範例:FindPoint1 ( Value1, BottomSide, "Name", Red, 2, 1 )

Value1:表示符合特定條件的價格或運算值

TopSide:在 K Bar 上方顯示

ButtomSide : 在 K Bar 下方顯示

"Name":顯示名稱

Red:點的顏色 ( 可省略 )

2:點的大小 ( 可省略 )

1:與 K Bar 的距離 ( 可省略 )

FindPoint1 script 範例

Value1 = MAFC( Volume, 日期參數)

//50 日均量設定為 Value1

Value2 = Highest( High, 日期參數)

//50 日最高設定為 Value2

Value3 = Lowest( Low, 日期參數)

//50 日最低設定為 Value3

Condition1 = (Value1[1] > Value1[10]) And

//昨日 50 日均量大於 10 日前 50 日均量而且

(Value1[10] > Value1[20]) And

//10 日前 50 日均量大於 20 日前 50 日均量而且

(Value1[20] > Value1[30])

//20 日前 50 日均量大於 30 日前 50 日均量

Value4 = Value2 / Value3  $*100$ 

//50 日內最高最低比率設定為 Value4

Condition2 = Value4 < (100+高低比率)

//50 日內最高最低比率小於 150%

If Condition1 And Condition2 Then

//假如 Condition1 & Condition2 為真

FindPoint1( Value4, BottomSide, " 盤整帶交易量 ")

//找點並在 K 棒下方顯示 " 盤整帶交易量 "

End if

//結束條件判斷式

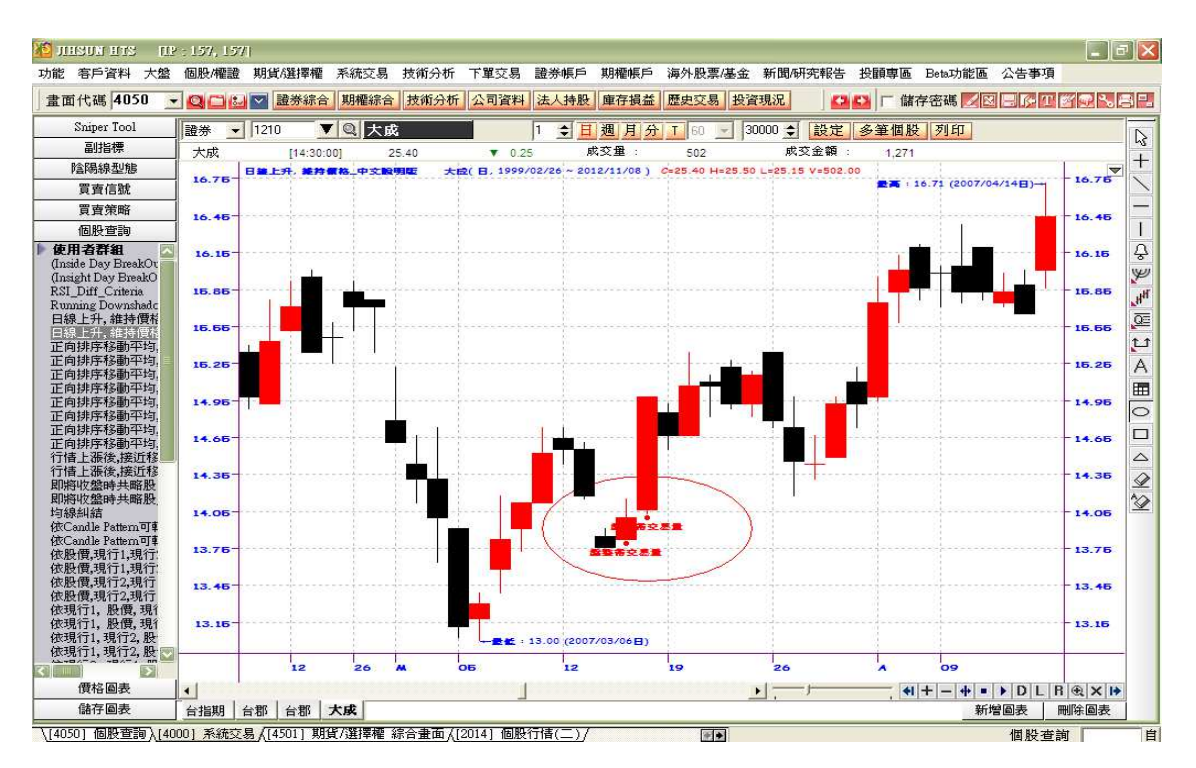

NoDraw

已經完成繪圖功能,沒有畫出圖形的特殊函數。

可以無限制使用此功能函數,以 NoDraw1()、NoDraw2()…的方式來表示。

範例:只有在陽線的情形時才畫出高價,否則就不畫。

If ( 陽線高價 ) then

Draw1(high)

elseif ( 陰線高價 ) then

NoDraw1(High)

end if

只有在陽線的情形才顯示高價。

NoDrawBar

和 DrawBar1 一起使用時,表示在某種條件無法配合 DrawBar1 畫出時使用 的函數。不畫 DrawBar1 的時候, 以 NoDrawBar(1) 的方式輸入, 不畫 DrawBar2 的時候, 以 NoDrawBar(2) 的方式輸入。可以無限制使用此功能 函數,以 NoDrawBar1()、NoDrawBar2()…的方式來表示。

NoDrawPoint

和 DrawPoint1(value1, "GG")一起使用時, 表示在某種條件無法配合 DrawPoint1 畫出時使用的函數。不畫 DrawPoint1 的時候, 以 NoDrawPoint(1)的方式輸入,不畫 DrawPoint2 的時候,以 NoDrawPoint(2) 的方式輸入。

#### NoFindPoint

和 FindPoint1(value1, "GG")一起使用時, 表示在某種條件無法配合 FindPoint1 畫出時使用的函數。無法畫出 FindPoint1 的時候, 以 NoFindPoint(1)的方式輸入,無法畫出 FindPoint2 的時候, 以 NoFindPoint(2) 的方式輸入。

## **ShowBase**

與 Drawbase 函數搭配使用,參考下例。

DrawBase1( OverBought, "Over Bought", BLACK )

DrawBase2( OverSold, "Over Sold", DARKRED )

Showbase(1,False) – DrawBase1 失效, 不畫 DrawBase1

Showbase(2,True) - DrawBase1 正常, 畫出 DrawBase1